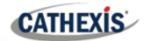

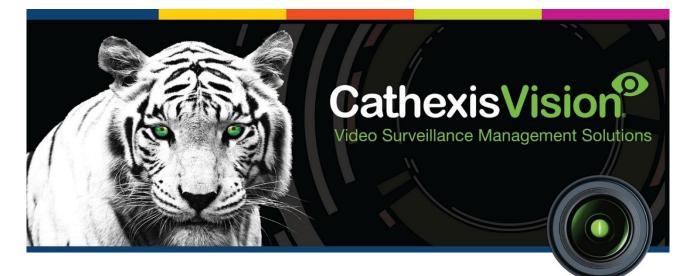

# Multitone i-Message Integration White Paper

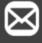

info@cathexisvideo.com

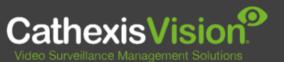

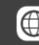

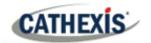

## Contents

| Introduction                | . 3 |
|-----------------------------|-----|
| 1.1 Integration purpose     | . 3 |
| 1.2 Requirements            | . 3 |
| Features and Abilities      | . 4 |
| 2.1 General device features | . 5 |
| 2.2 Device objects          | . 5 |
| 2.3 Device events           | . 6 |
| 2.4 Metadatabase            | . 6 |
| 2.5 Maps                    |     |
| Conclusion                  | . 8 |

While Cathexis has made every effort to ensure the accuracy of this document, there is no guarantee of accuracy, neither explicit nor implied. Specifications are subject to change without notice.

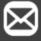

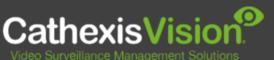

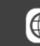

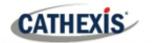

## **1. Introduction**

This White Paper indicates the features/abilities of Multitone i-Message when integrated with CathexisVision.

Multitone i-Message is a hybrid platform that unifies devices into an integrated system, transmits and stores data, and allows centralised monitoring, messaging and administration.

For a detailed guide on the installation and configuration of the Multitone i-Message device with CathexisVision please refer to the *CathexisVision Multitone i-Message App-note,* available on the Cathexis website.

#### **1.1 Integration purpose**

The CathexisVision integration of Multitone i-Message allows for local and remote monitoring and operation from within the CathexisVision interface. All device objects may be linked to cameras, allowing associated footage to be databased according to the configuration of CathexisVision events and alarms, which trigger on information received from the device. Data from the device is databased.

### **1.2 Requirements**

#### **1.2.1 General requirements**

- Multitone i-Message 1.7.0
- CathexisVision 2021.2
- Windows 10: 64-bit and later; Windows Server 2016 and later.
- Minimum of 4GB of RAM required.

**Note**: Cathexis makes a best attempt to ensure that the equipment and license requirements of thirdparty equipment are adequately specified. However, it is possible that the requirements of third-party equipment may change over time, including the interface hardware/firmware and licensing. The user is advised to clarify the latest requirements directly with the third-party equipment supplier.

This integration was tested on:

| Third-party software name               | Multitone i-Message                                                              |
|-----------------------------------------|----------------------------------------------------------------------------------|
| Third-party software version            | 1.7.0                                                                            |
| Third-party software license/s required | Embedded License – pre-loaded as part of the Multitone iMessage system hardware. |

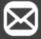

info@cathexisvideo.com

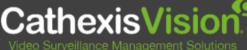

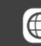

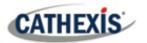

#### 1.2.2 CathexisVision license requirements

| License Name | Description                     |                                                                                                    |
|--------------|---------------------------------|----------------------------------------------------------------------------------------------------|
| CMIM-2000    | Multitone i-Message<br>Device   | This license is the "base" license to integrate with the<br>Multitone i-Message system. It is applied to the<br>CathexisVision server to which the Multitone i-Message<br>device is connected. It will allow for the connection of a single<br>Multitone i-Message controller. |
| CMIM-1001    | Multitone i-Message<br>location | These licenses apply to the Multitone i-Message object locations. The CMIM-1001 will license an object location, and each location will require the addition of this license.                                                                                                  |
| CMIM-3000    | Multitone i-Message             | This license includes the CMIM-2000 Multitone i-Message device license, and also provides support for unlimited CMIM-1001 object Location licenses.                                                                                                    |

**Note:** In this integration, individual devices will require a license for each device.

- **Device** The device is CathexisVision software's interface, which handles all the interaction between CathexisVision and the integrated hardware. When an integration is added to the CathexisVision system, a device is added. The messages received from the device are called Device Events.
- **Objects** Objects are the individual pieces of hardware that comprise the integration. There may be multiple "object types" under the objects group. For example, the main controller and door nodes of an access control system are both objects. They are different types of objects.

#### A NOTE ON CAMERA CHANNELS

The CathexisVision software packages have **limits on camera channels**. A multi-head camera is physically a single device (camera) but it requires a camera channel for each one of the internal cameras. The same applies to an encoder: a 16-channel encoder will account for 16 camera channels on the CathexisVision software, even though it is a single device. Even when a camera or device only uses a single IP license, the camera channel limit will still apply.

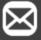

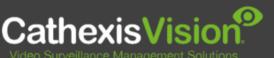

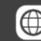

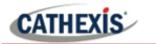

## 2. Features and Abilities

This section indicates the features/abilities of the Multitone i-Message software when integrated with CathexisVision.

## 2.1 General device features

- CathexisVision communicates with Multitone i-Message via a TCP connection.
- This integration is only supported on Windows 64-bit units.
- Location objects support overlays.

#### 2.2 Device objects

Device objects populate automatically once communication is established. As the panel supports many expansion modules, the objects displayed in CathexisVision will vary depending on the objects that are configured on the panel.

| Object Type |                          | Abilities                                                                                                    |
|-------------|--------------------------|----------------------------------------------------------------------------------------------------|
| General     |                          | <ul> <li>This integration has Device, System, and Communication<br/>Channel objects.</li> <li>Objects are automatically created as soon as communication<br/>between the CathexisVision unit and device is established.</li> <li>Location objects support overlays.</li> <li>Objects may be linked to cameras to associate device events<br/>with video footage.</li> </ul> |
|             | Object properties        | <ul><li>Location.</li><li>Licensed.</li></ul>                                                                                                    |
|             | Licensed                 | <ul><li>Yes.</li><li>No.</li></ul>                                                                                                    |
| Location    | Overlays                 | <ul> <li>The Location object supports overlays in the camera feed.</li> <li>Overlays display time.</li> <li>Overlay location, text size, text colour, and background colour are configurable.</li> <li>Overlays displays the Device event Type, Location, and User.</li> </ul>                                                                                              |
| System      | <b>Object Properties</b> | <ul><li>Name.</li><li>Online.</li></ul>                                                                                                    |
| -,          | Online                   | <ul><li>Yes.</li><li>No.</li></ul>                                                                                                    |

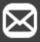

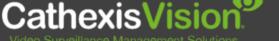

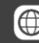

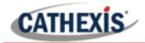

| Communication<br>Channel | Object properties | <ul> <li>Name.</li> <li>Channel status.</li> <li>Details.</li> <li>Creation type.</li> <li>Creation time (including date and time zone).</li> <li>Idle time (min).</li> </ul> |
|--------------------------|-------------------|----------------------------------------------------------------------------------------------------|
|                          | Channel status    | <ul><li>Up.</li><li>Down.</li></ul>                                                                                                    |
|                          | Creation type     | • Static.                                                                                                    |

### **2.3 Device events**

The CathexisVision Multitone i-Message integration generates Device Events, which are triggered on the device and reflected in CathexisVision.

| Event Element                |                                    | Features/Abilities                                                                                                 |
|------------------------------|------------------------------------|----------------------------------------------------------------------------------------------------|
| General                      |                                    | • Events triggered on the device are sent to CathexisVision.                                                       |
| General                      |                                    | • Device event types are: Device Event only for this integration.                                                  |
| Dovico Evont                 | Device Event<br>Types Device Event | • Туре                                                                                                    |
|                              |                                    | Location                                                                                                    |
|                              |                                    | • User                                                                                                    |
| CathexisVision System Events |                                    | Multitone i-Message objects cannot be controlled as a result of a CathexisVision system event in this integration. |

## 2.4 Metadatabase

A unique metadatabase is created on the CathexisVision server for this integration. It is fully searchable, with configurable filters based on device event information (as above), and time stamping. The filtered event/s, and the associated video, will then be available for review in a new window from which an archive can be created and exported.

| Database Element | Features/Abilities                                                                                                    |  |
|------------------|----------------------------------------------------------------------------------------------------|--|
| General          | <ul> <li>All device events are databased.</li> <li>Database entries include the footage from cameras linked to device objects.</li> <li>Multiple cameras may be linked to multiple objects.</li> <li>Device event metadata is displayed where applicable.</li> <li>Databased device events may be viewed in the embedded video player, which includes the usual CathexisVision video review tools.</li> </ul> |  |
| View Options     | • Events.                                                                                                    |  |
| Sort Options     | • Time.                                                                                                    |  |

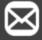

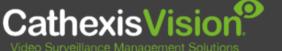

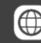

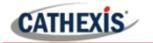

| Foor Soorsh | • Time.                                                 |  |
|-------------|---------------------------------------------------------|--|
|             | • Type.                                                 |  |
| Easy Search | Location.                                               |  |
|             | • User.                                                 |  |
|             | • Time.                                                 |  |
| Filter      | • Type.                                                 |  |
| Filler      | Location.                                               |  |
|             | • User.                                                 |  |
| Export      | Database entries may be exported in CSV and PDF format. |  |

## **2.5 Maps**

The CathexisVision GUI provides for configurable site maps that feature multi-layered, hierarchical, interactive interfaces providing representation and control of a site and its resources.

| Map Element         | Features/Abilities                                                                                                    |
|---------------------|----------------------------------------------------------------------------------------------------|
| General             | Device objects can be embedded in a site map, which offers multiple action options when messages are received from the device, the device triggers an event, and/or the user manually initiates a map action.                                                                                                    |
| Map Action Triggers | <ul> <li>All device objects may be set to trigger a map action if the user left-clicks on map.</li> <li>Some device objects may be set to trigger a map action if a state change message is received from the device.</li> <li>All device objects may be set to perform a map action if <i>any</i> event occurs on the device.</li> <li>Device objects, which can be configured to trigger CathexisVision events, may also be set to perform a map action when specific CathexisVision events are triggered.</li> </ul> |
| Map Actions Options | <ul> <li>When triggered (see above), objects may perform the following map actions</li> <li>(where applicable): <ul> <li>Connect to a site.</li> <li>Perform an animation.</li> <li>Go to a camera preset.</li> <li>Load a map.</li> <li>Set a PTZ relay output.</li> <li>Show a popup menu.</li> <li>Set a relay output.</li> <li>Show an HTML block.</li> <li>Show a block of text.</li> <li>Show a device popup menu.</li> </ul> </li> </ul>                                                                         |

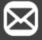

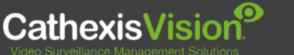

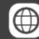

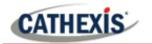

# 3. Conclusion

This document was designed to deal specifically with this integration.

For further information about the CathexisVision software, consult the *CathexisVision Setup Manual* (<u>https://cathexisvideo.com/</u>).

For support, email <a href="mailto:support@cat.co.za">support@cat.co.za</a>.

#### **USEFUL LINKS**

info@cathexisvideo.com

To view **tutorial videos** on CathexisVision setup, visit <u>https://cathexisvideo.com/resources/videos</u>

Find answers to Cathexis Frequently Asked Questions: https://cathexis.crisp.help/en/?1557129162258

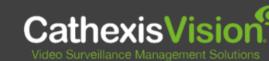

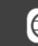